#### **1. Command sets and button assignment**

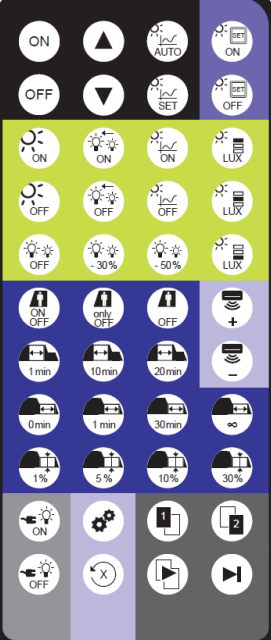

The remote control has 44 buttons.

The following picture shows the button assignment.

The following tables show the different IR-commands.

basicDIM ILD G2 Programmer can be used to set parameters for the basicDIM ILD G2 application controller.

### TRIDONIC 1/10

#### **2. Basic functions**

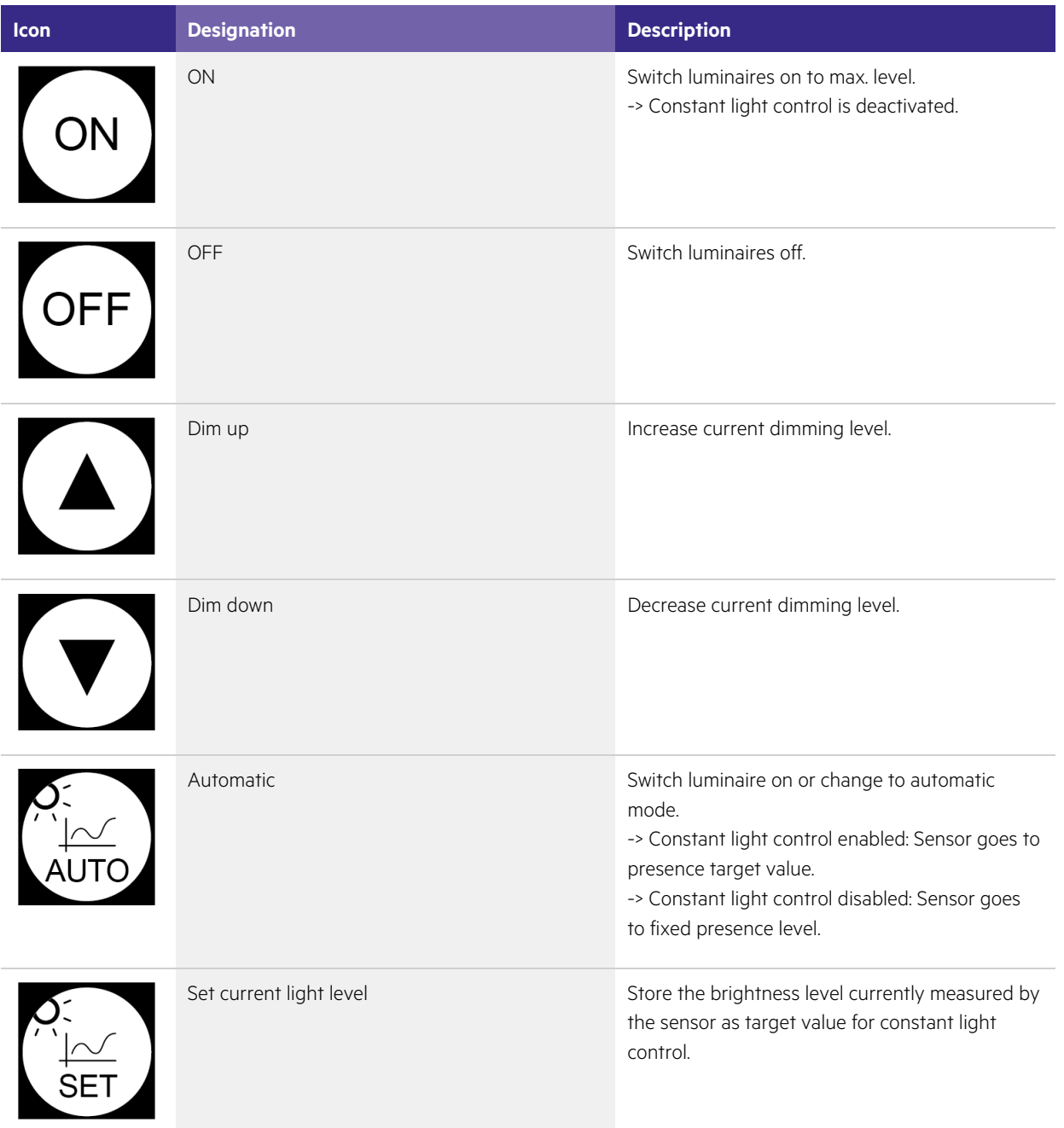

#### **3. Push button functions**

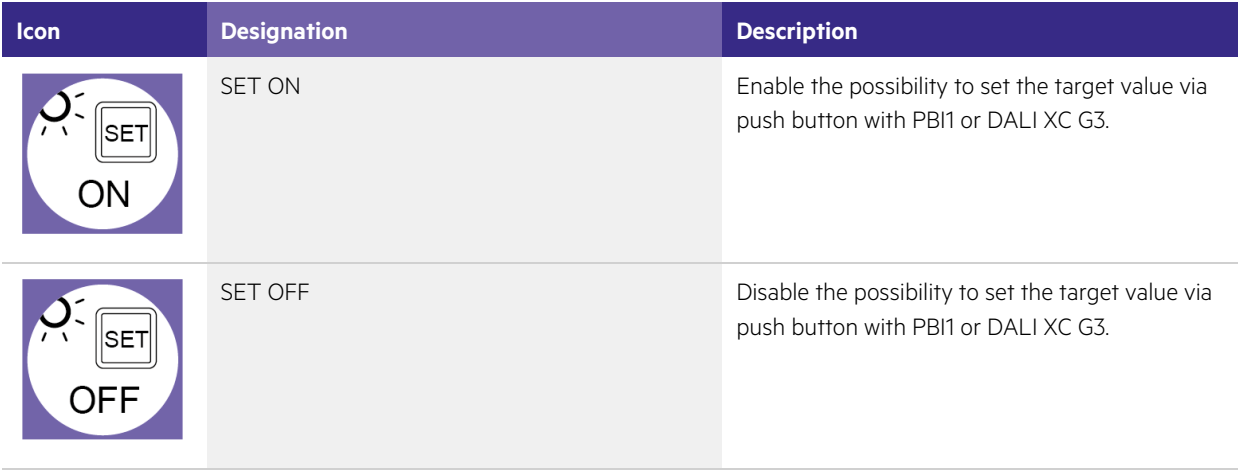

# $\begin{array}{ccc}\n\textbf{TRIDONIC} & & & & & \\
\textbf{TRIDONIC} & & & & & \\
\end{array}$

### **4. Constant light control settings**

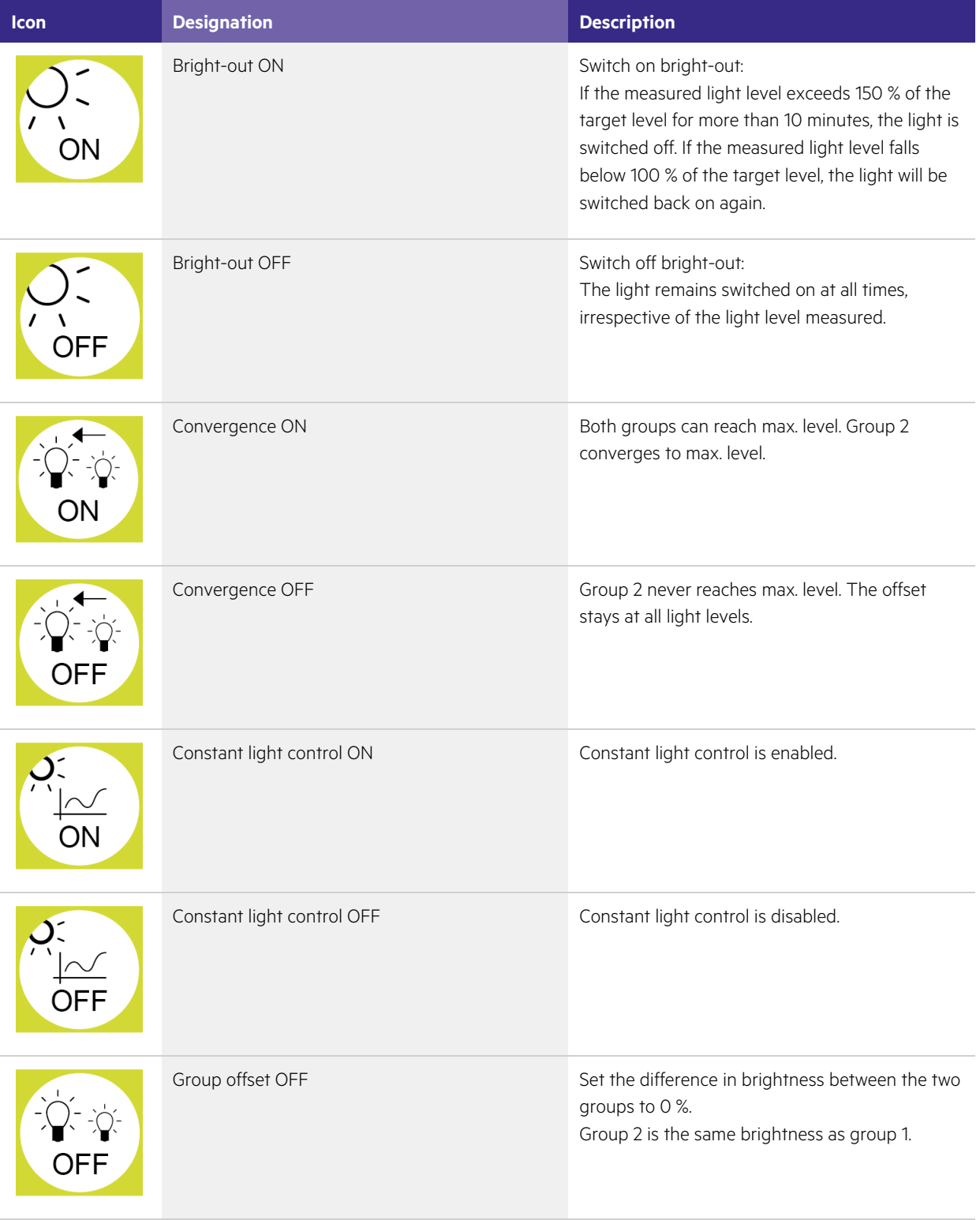

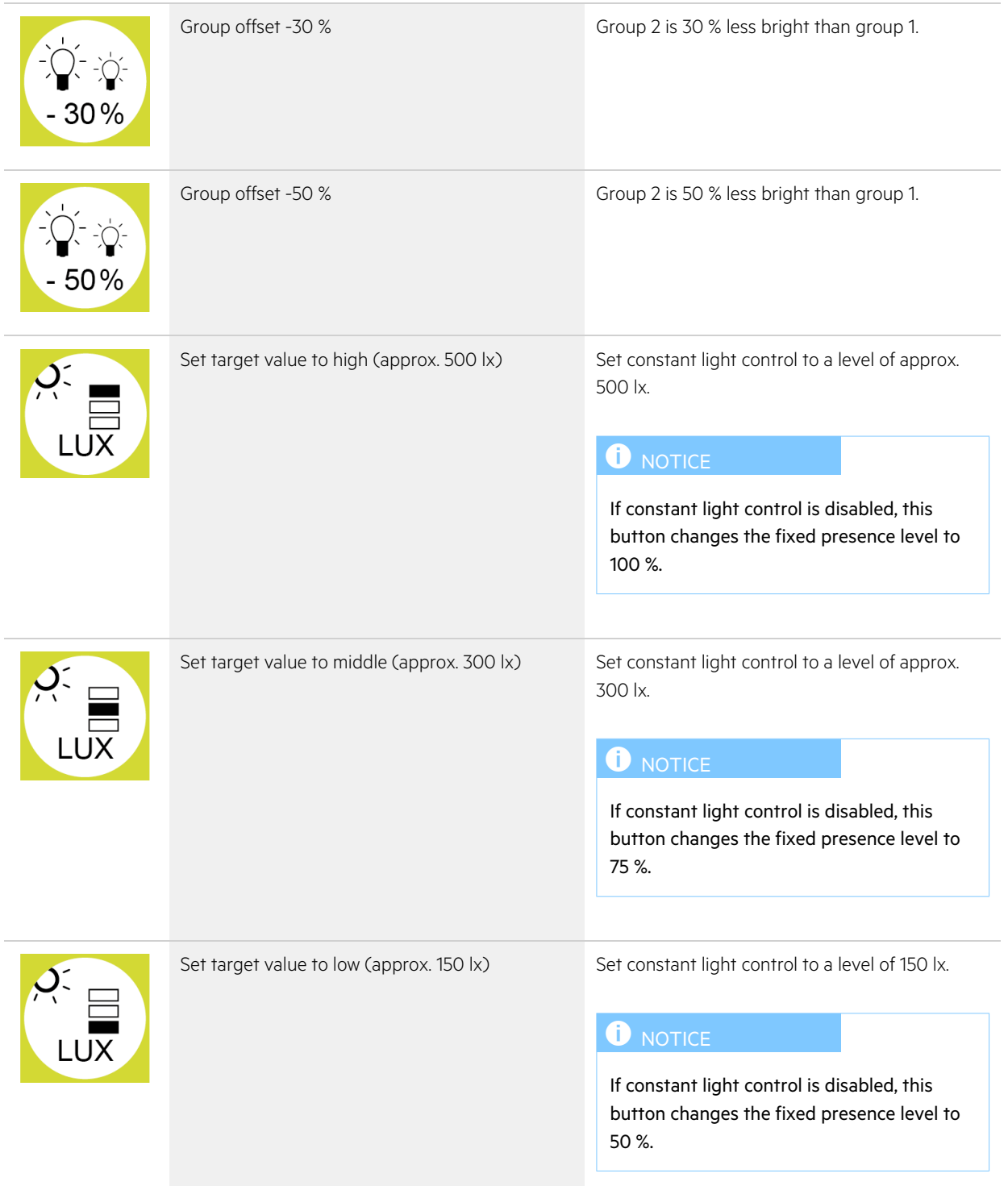

### **5. Presence detection profile settings**

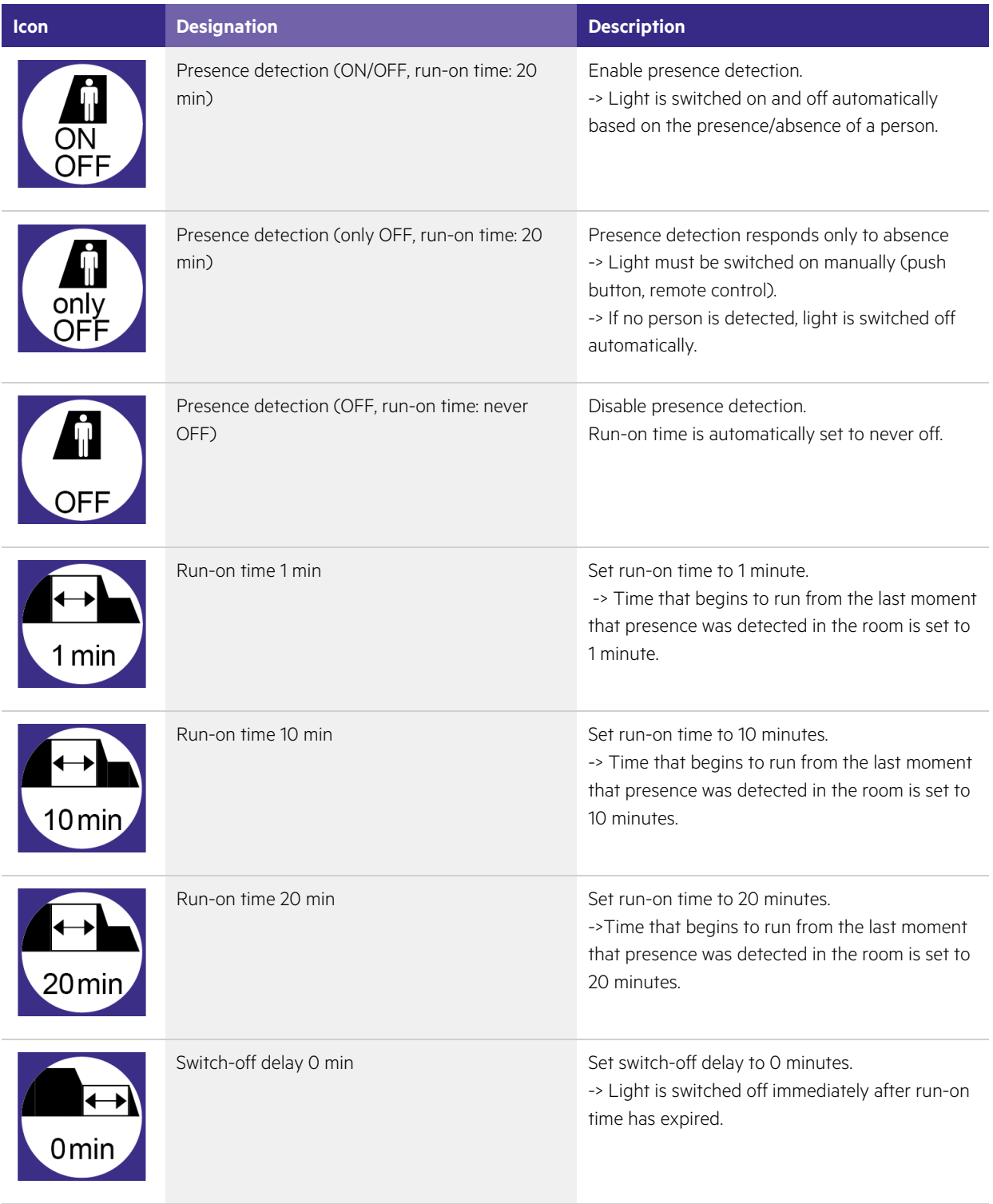

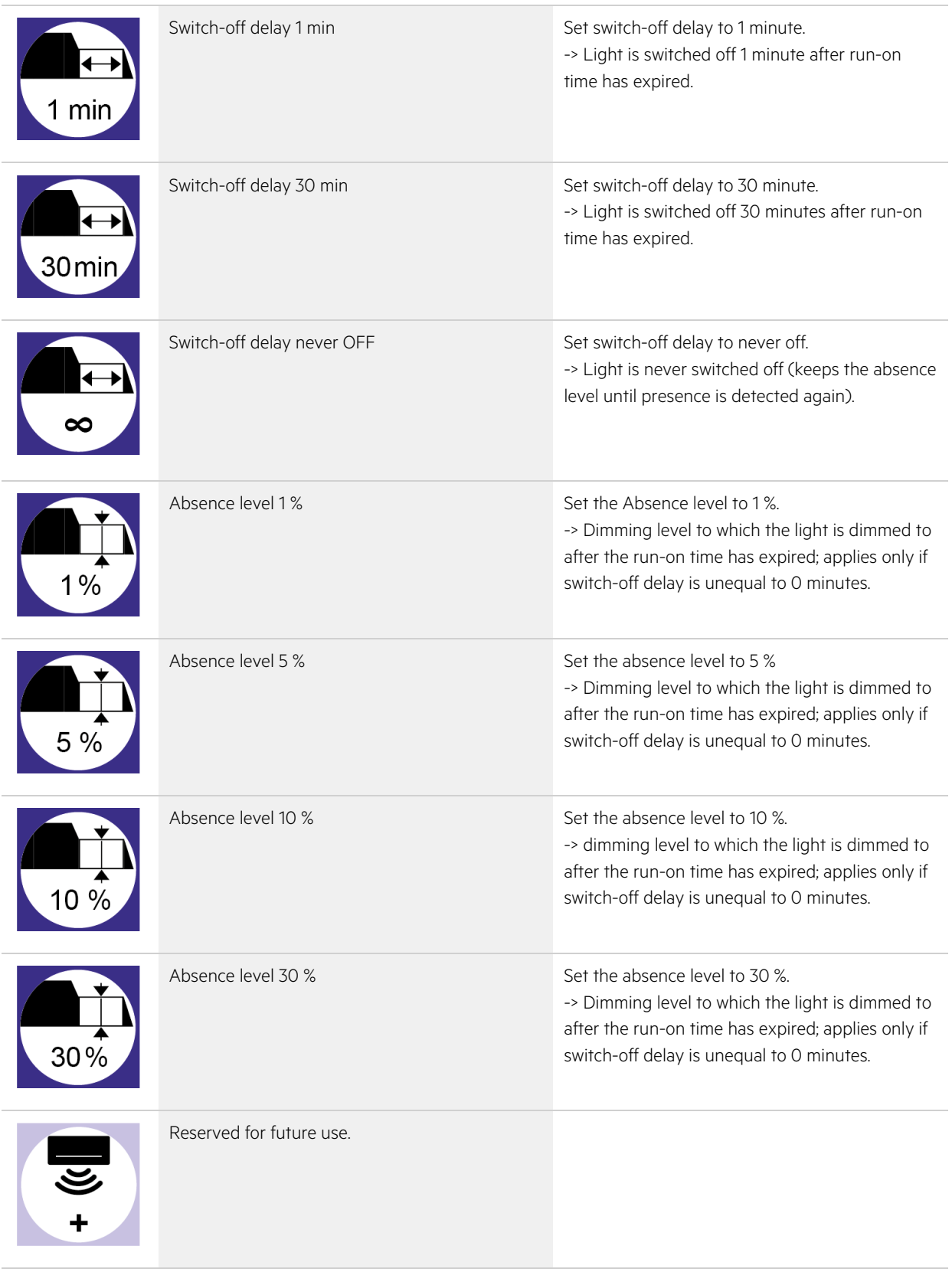

# **TRIDONIC** 7/10

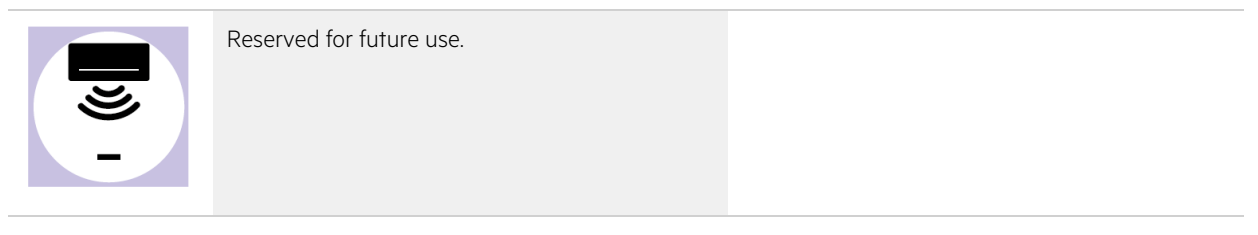

### $\begin{array}{ccc}\n\textbf{TRIDONIC} & & & & & & \\
\textbf{TRIDONIC} & & & & & & \\
\end{array}$

### **6. Programming settings**

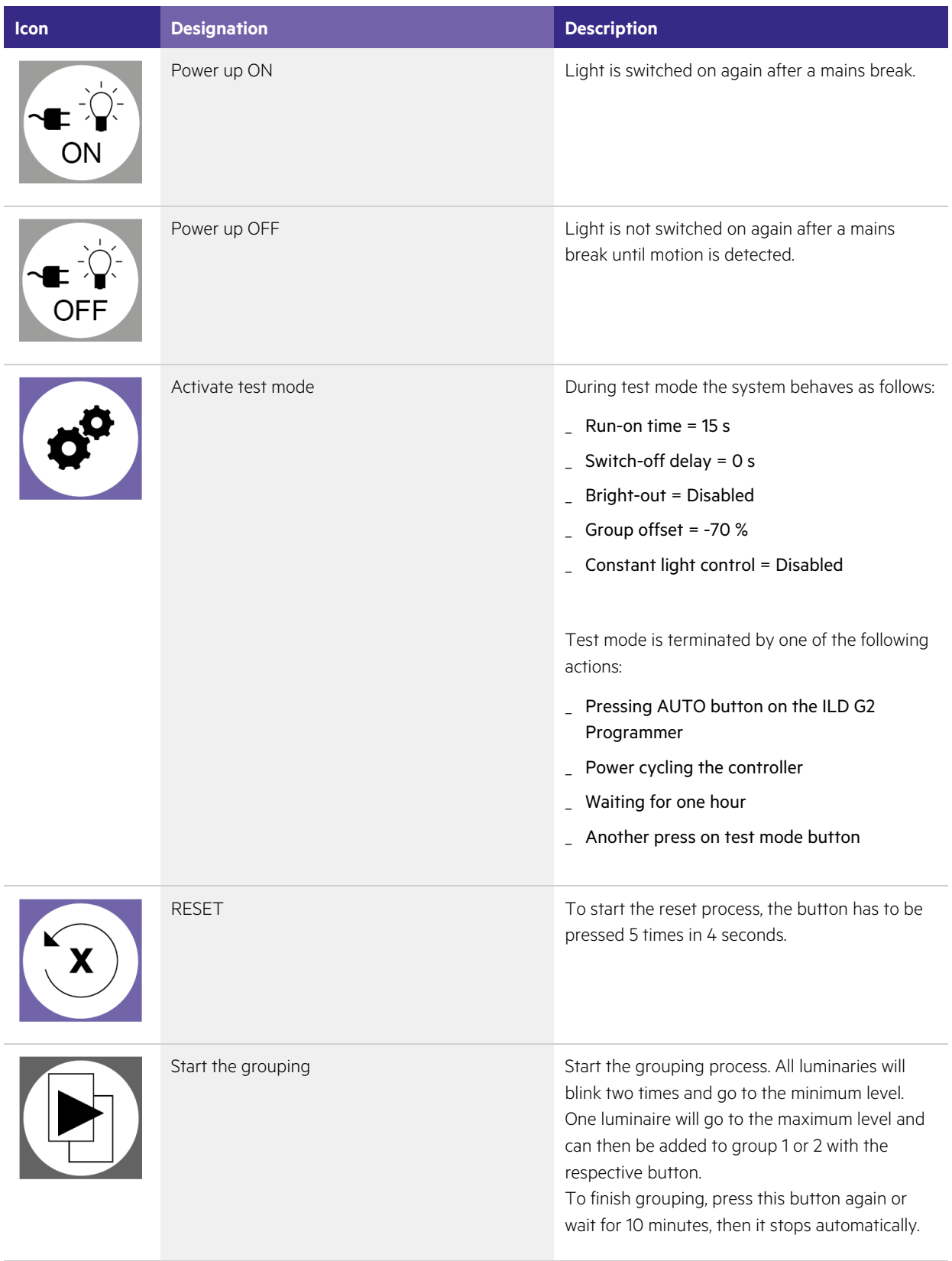

# TRIDONIC SALES AND TRIDONIC

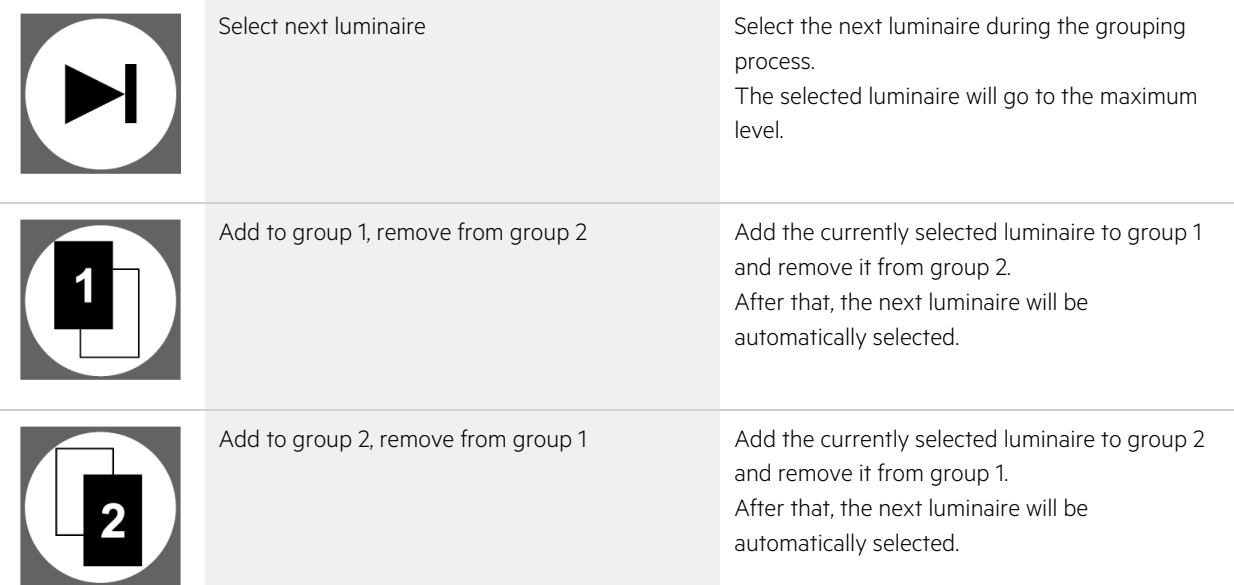

# TRIDONIC 10/10